# **Worksheet: Windshield Wipers, Pacemakers and RC Circuits-Narrative for Instructors**

# ACTIVITY NARRATIVE FOR INSTRUCTORS (highlighted in blue)

The simulations are an open-source resource and thus do not require materials to perform. If the instructor does not want the students to respond electronically, then paper copies of the activities must be made, distributed, and collected.

**Student actions are color coded -Orange indicates that they are to insert a screenshot of the desired information and do something with the screenshot - add description or labels. For nonelectric versions, students could draw their observation. Yellow indicates that students are to provide a written answer in the blank or table.**

# **ACTIVITY 1 - PRE-ACTIVITY - Familiarize yourself with the simulation**

# **PROCEDURE:**

Use the following [simulation](https://phet.colorado.edu/sims/html/circuit-construction-kit-ac/latest/circuit-construction-kit-ac_en.html) to design the circuits described in each of the challenges. The simulation is hyperlinked to the electronic worksheet. For the paper version, the link will need to be posted or inserted.

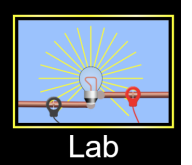

Select the Lab tab Lab

You will change this  $\Theta$  to  $\Box$  start or stop the simulation.

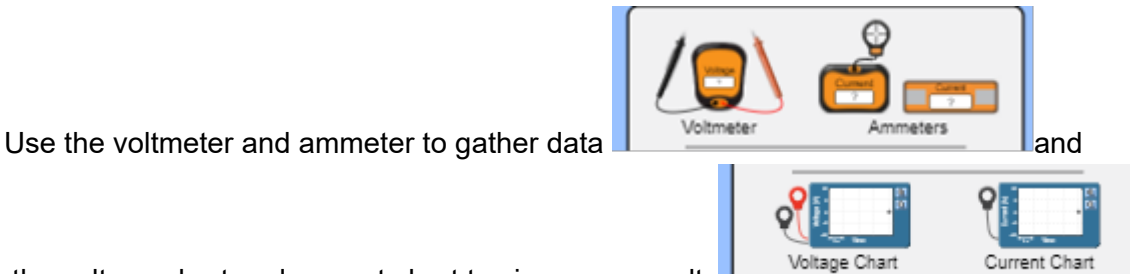

the voltage chart and current chart to view your results Woltage Chart Current Chart

Answer any questions in the challenge to record your observations and analysis

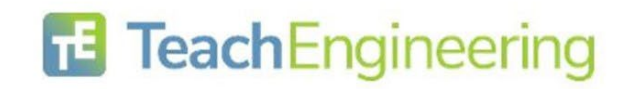

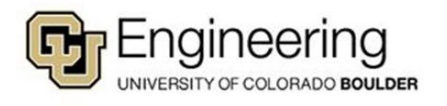

**DESIGN CHALLENGES Context for the Engineering challenges:** Students will design and test various circuits to fit the engineering constraints of the challenge and verify the expected relationships between voltage and current graphically.

# **ENGINEERING CHALLENGE #1 - Single (series) circuit**

Create a circuit using 1 battery, 1 switch, two resistors, and 1 wire. If all circles at the end of the parts(components) turn black, you have correctly attached them.

Close the switch to create a closed circuit if the blue charges move (current flows.)

YOU SUCCEEDED in this challenge.!!!

Insert a screenshot of your circuit. Label it Series Circuit Expected label: Series Circuit

Can you rearrange the parts(components) of your circuit to create multiple paths for the electricity to flow through all the parts? \_\_\_\_\_\_\_\_\_\_\_\_\_\_ No

On the same screen, complete Challenge #2 so you can compare the circuits.

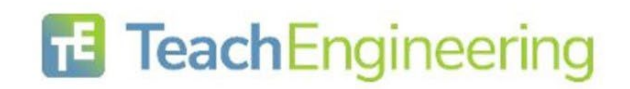

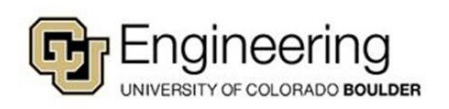

### **ENGINEERING CHALLENGE #2 - Multiple path (parallel) circuit**

Create a circuit using 1 battery, 1 switch, two resistors, and 3 wires so the electrons flow (electricity moves) through each resistor **separately** and continues to flow only if the switch is closed.

If all circles at the end of the parts(components) turn black, you have correctly attached them.

After closing the switch (creating a closed circuit), if you remove just one resistor at a time and the blue charges keep moving (current flows), YOU SUCCEEDED in this challenge.!!!

Insert a screenshot of your circuit. Label it Parallel Circuit. Expected label: Parallel Circuit

### **ANALYSIS**

How does electron flow differ going through the components of a series and a parallel circuit? \_\_\_\_\_\_\_\_\_\_\_they can go independently through different paths in a parallel circuit but there is only one path for the electrons to move through (flow) in a series circuit.

### **COMPONENTS (PARTS)**

### **SWITCH**

What position must the switch be to allow the electricity to flow? **Example 2** closed

### **BATTERY**

Click on the battery in one of your circuits (so a yellow frame appears) to answer the following: (REMEMBER to close the circuit before answering)

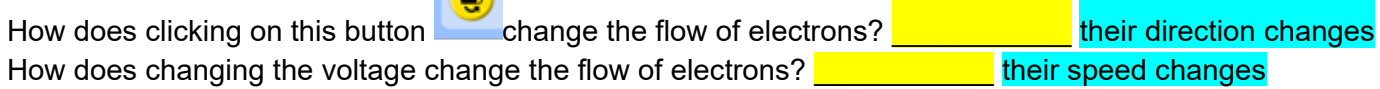

### **RESISTOR**

Click on a resistor in one of your circuits (so a yellow frame appears) to answer the following: (REMEMBER to close the circuit before answering)

How does changing the resistance change the flow of electrons? **Example 20 and in their speed changes** 

### **ANALYSIS**

Does maximizing the resistance in ONE resistor change the motion of electrons in the same way in both circuits you created? Explain your observations. **Exceed in a series circuit the speed is changed for all the** electrons, In a parallel circuit, the speed of the electrons going through the changed resistor are the only ones slowed.

Compare the results of changing the resistance of ONE resistor to 0 ohms in each circuit you created. Explain your observations. **Example 1** in a series circuit the speed is changed for all the electrons, In a parallel circuit, the speed of the electrons going through the changed resistor are the only ones increased.

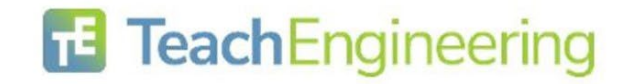

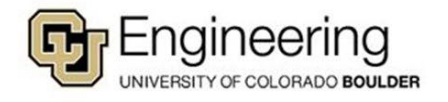

# **PROBES**

Place the tips of the probes of the voltmeter in the black circles on each component (part) both circuits.

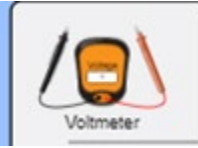

The ? disappears once you find the correct location.

What do you note about the readings if you reverse the red and black probes on the voltmeter locations? **with The voltage changes from positive to negative.** 

### Record your readings Answers will vary

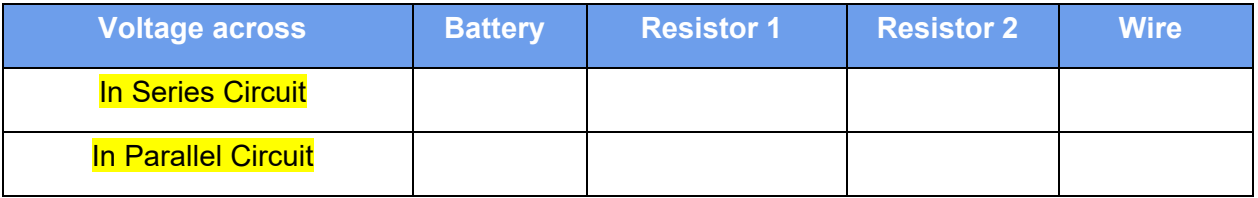

Move the ammeter probe (the  $\bullet$ ) over the center of wire or components (parts) on both circuits.

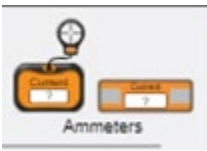

The ? disappears once you find the correct location.

### Record your readings Answers will vary

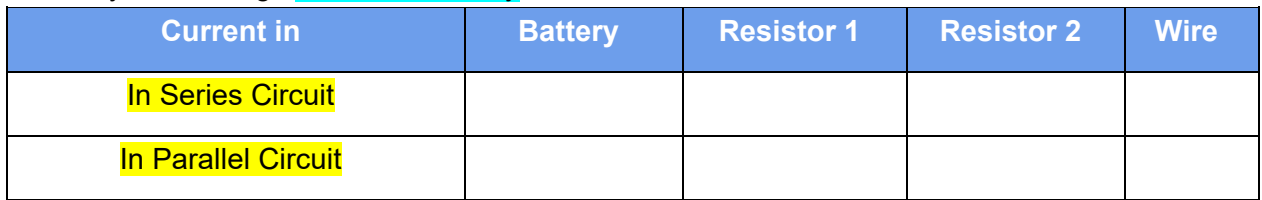

Describe the difference in current readings when resistors are in a series circuit or a parallel circuit. Answers should be consistent with the data they collected

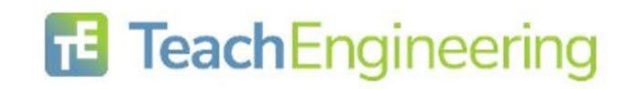

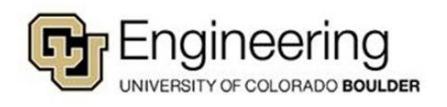

Like the probes, note the voltage chart is created with two probes since voltage is measured across components (parts). The current chart is created with one probe since current is in components of circuits.

Place the probes of the charts in the same locations as you did the probes on the voltmeter and ammeter and observe the shape of the graph as you open and close the switch on each circuit.

Insert screenshots of graphs from both circuits include these labels.

- Chart name:
- Circuit observed: Series
- Component measured.
- Number of times the switch was opened and closed.
- Insert screenshots of graph here

Chart name: **We are the contract of the contract of the contract of the contract of the contract of the contract of the contract of the contract of the contract of the contract of the contract of the contract of the contra** Circuit observed: Parallel Component measured. **We construct** Number of times the switch was opened and closed. **Example 20 Insert** screenshots of graph here

Chart name: **Exercise Service** Circuit observed: Series Component measured. **Exercise Set 10** Number of times the switch was opened and closed. **We can be also constructed Insert** screenshots of graph here

Chart name: **Example 2** Circuit observed: Parallel Component measured. **Exercise 20** Number of times the switch was opened and closed.  $\Box$ Insert screenshots of graph here

### **ANALYSIS**

Describe the shape of the graph drawn in both the voltage and current charts.

Answers should be consistent with the screenshot students provided and should look like this

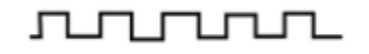

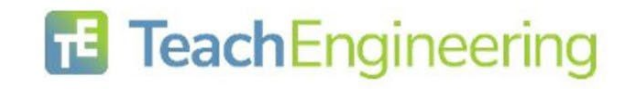

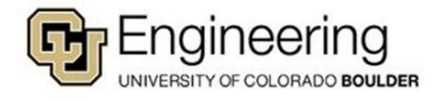

### **ENGINEERING CHALLENGE #3**

Create a circuit using 1 battery, 1 switch, 1 resistor, 1 capacitor, 1 lightbulb and 2 wires.

If all circles at the end of the parts(components) turn black, you have correctly attached them.

When you close the switch (creating a closed circuit), IF the blue charges move (current flows) you have correctly attached the components. REMEMBER to build the circuit with the switch open until you are ready to test the circuit.

**BLOW OUT UPGRADE:** Insert a screenshot of your circuit where the battery catches on fire and the light explodes.

What happened to the capacitor in this circuit?  $\Box$  The plates get filled with charges and it stops

# **RC Series Circuit** -

### **Testing series RC Circuit**

Insert a screenshot of a series circuit using ONLY the supplies listed above. Remember the electricity can only flow through one path, while building the circuit **keep the switch open** until you are ready to test the circuit. It is okay to keep rebuilding the circuit to make your observations if it is too hard to see everything at once.

Record observations after the circuit is closed.:

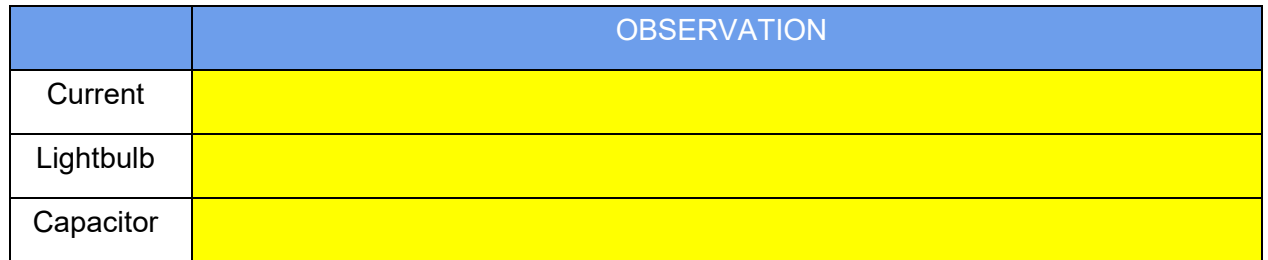

The current flowed then stopped. The lightbulb lit up until the current stopped. The capacitor filled with charged stopping the current. Encourage students to rebuild with and without the switch to see the capacitor is the cause of stopping the current.

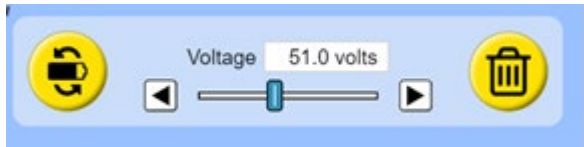

Click on the battery to get the yellow frame and this window:

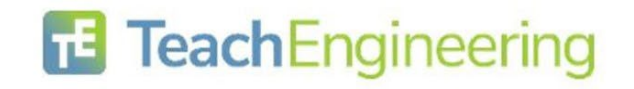

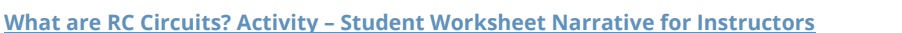

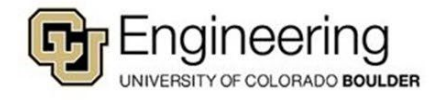

Describe two ways you could change the battery traits listed in the blue box to get the current moving again and the light to turn back on when the circuit is closed. **Example 20 and the light of the conducts** Changing the direction or the voltage turns the light back on.

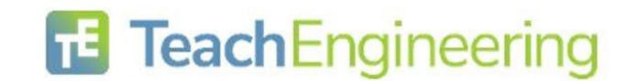

**What are RC Circuits? Activity – Student Worksheet Narrative for Instructors**

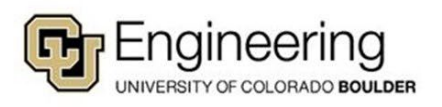

Current that changes direction is called AC (alternating current.) Current that only goes in one direction is called DC (direct current.)

# **RC Parallel Circuit** -

# **Testing parallel RC Circuit**

Normally, the parts of circuits are represented by symbols in an illustration called a schematic

Use this tab  $\Box$  below the parts window on the left to identify the parts in this parallel circuit schematic.

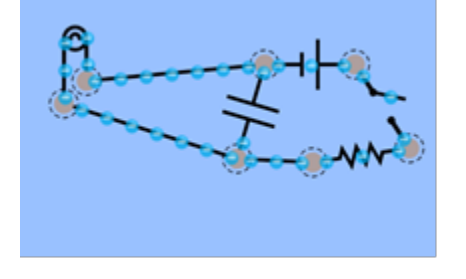

 $=$ 

Identify the names of the components in the schematic above in the table below.

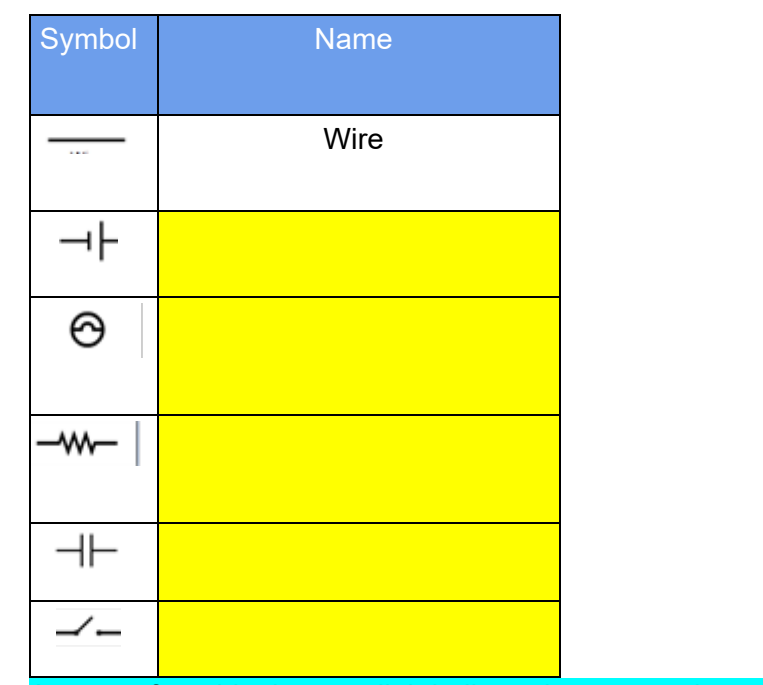

Answers for table: battery, lightbulb, resistor, capacitor, switch

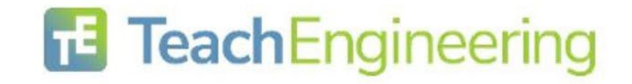

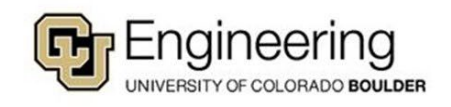

Build the parallel RC circuit illustrated above using pictures or symbols. REMEMBER to build the circuit with the switch open until you are ready to test the circuit. Observe the current as you open and close the switch.

**Insert** a screenshot of your circuit.

Using sentences describe the circuit you constructed.

Answers should be consistent with the screenshot

students provided

Why do you think it is called a RC circuit? **Example 20 and 20 and 20 and 20 and 20 and 20 and 20 and 20 and 20** resistors and capacitors

# **CHARTS**

Like the probes, note the voltage chart is created with two wires since voltage is measured across components (parts). The current chart is created with one wire since current is in components of circuits.

Place the wires of the charts in the same locations as you would the probes on the voltmeter and ammeter and observe the shape of the graph as you open and close the switch. You can use the voltmeter and ammeter to verify you are getting a reading before placing the probes for the charts in those locations, if needed.

Insert Screenshots of graphs from the circuit include these labels.

Chart name: **Letter and School** Circuit observed: Parallel Component measured. **Letter and the control of the control of the control of the control of the control of the control of the control of the control of the control of the control of the control of the control of the contro** Number of times the switch was opened and closed. **Insert** screenshots of graph here

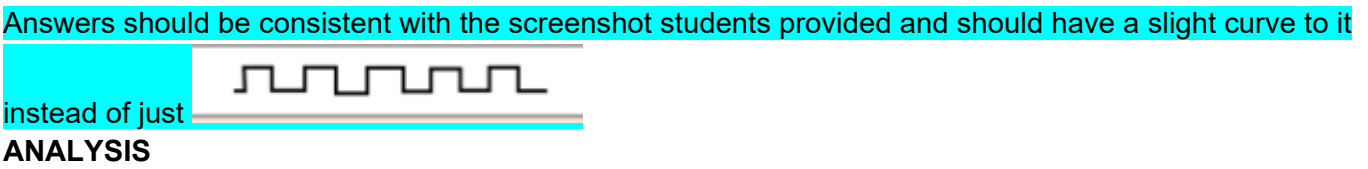

Describe the shape of the graph drawn in both the voltage and current charts on the parallel circuit as you open and close the circuit.

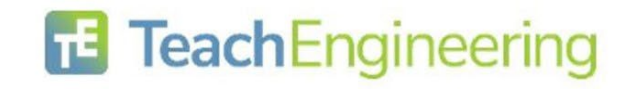

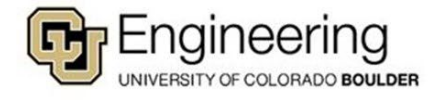

# **ACTIVITY 3 - Coulomb's Law and Capacitors**

Using this [simulation,](https://phet.colorado.edu/sims/html/capacitor-lab-basics/latest/capacitor-lab-basics_en.html) study the nature of capacitors. The simulation is hyperlinked to the electronic worksheet. For the paper version, the link will need to be posted or inserted.

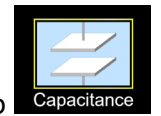

Select this tab

OBJECTIVE: Students will relate the nature of capacitors to Coulomb's Law

BACKGROUND: Coulomb's Law relates the magnitude of charges and distances between them to the electrostatic forces between them. The capacitance of a capacitor is the ratio of charge stored on the plates to the resulting voltage (potential difference) between the plates of the capacitor. Capacitance is directly proportional to the electrostatic force field between the plates.

### PROCEDURE - **Familiarize yourself with the simulation**

Select Capacitance tab, Stored energy, Plate Charges, and Bar Graphs

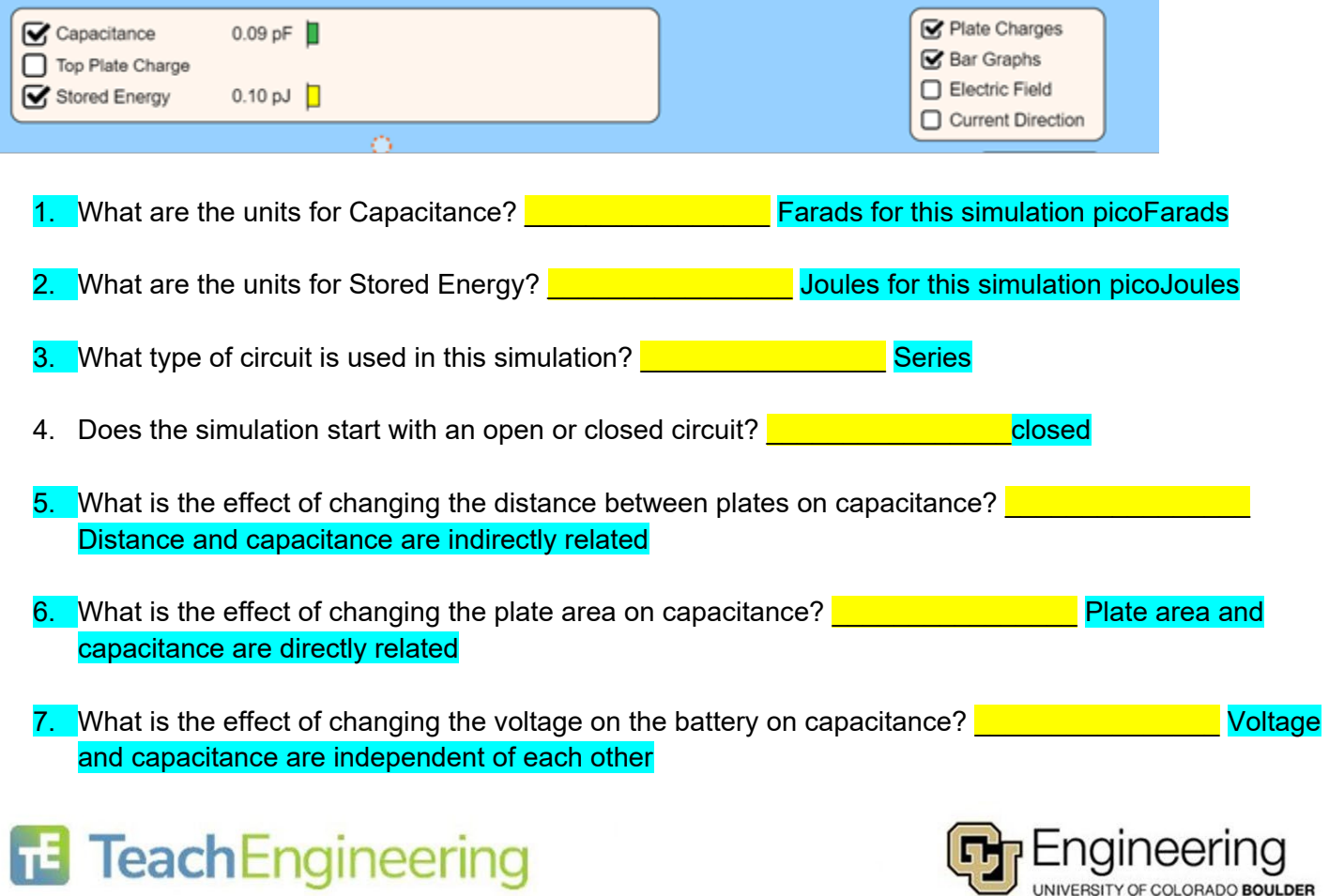

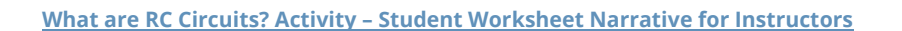

Open the Circuit and observe the changes in capacitance. You select other changes and make observations to complete the table. See above for expected answers. Independent student changes and answers should be consistent.

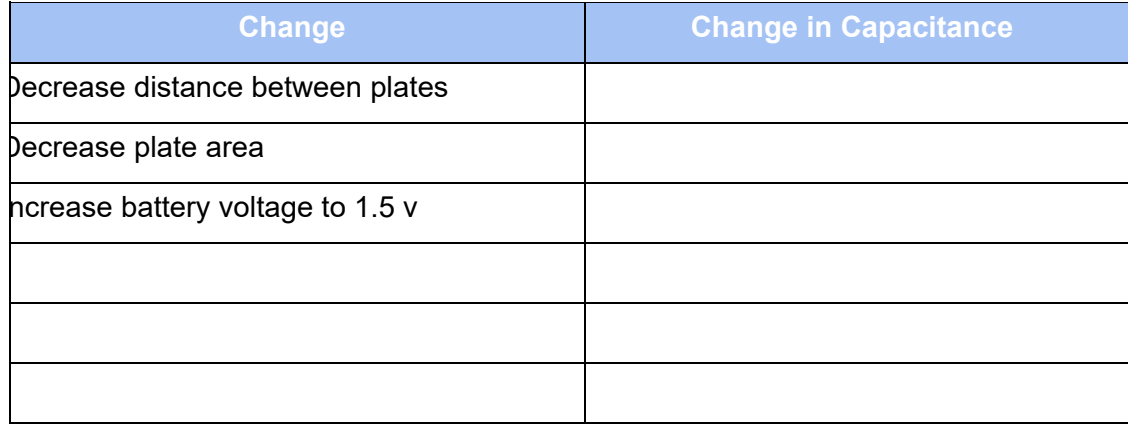

Coulomb's Law states that increase in distance between plates decreases the electrostatic force between the charges. What data did you collect that supports this claim? **Example 20 The Solution Answers should be** consistent with the data students collected.

Coulomb's Law states that an increase in charge increases the electrostatic force between the charges. Capacitance is directly proportional to the electrostatic force field between the plates. Voltage is a measure of electromotive force that pushes a current through a circuit.

Insert two screenshots where one shows few charges on the plates and the reading on the voltmeter and the

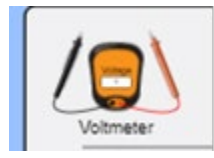

second screenshot that shows many charges on the plates and the reading on the voltmeter. (Remember the probes must touch different plates to get a reading.) The ? disappears once you find the correct location.

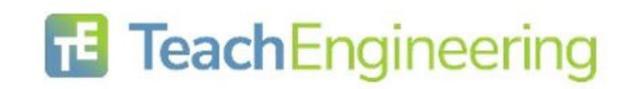

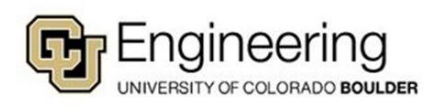

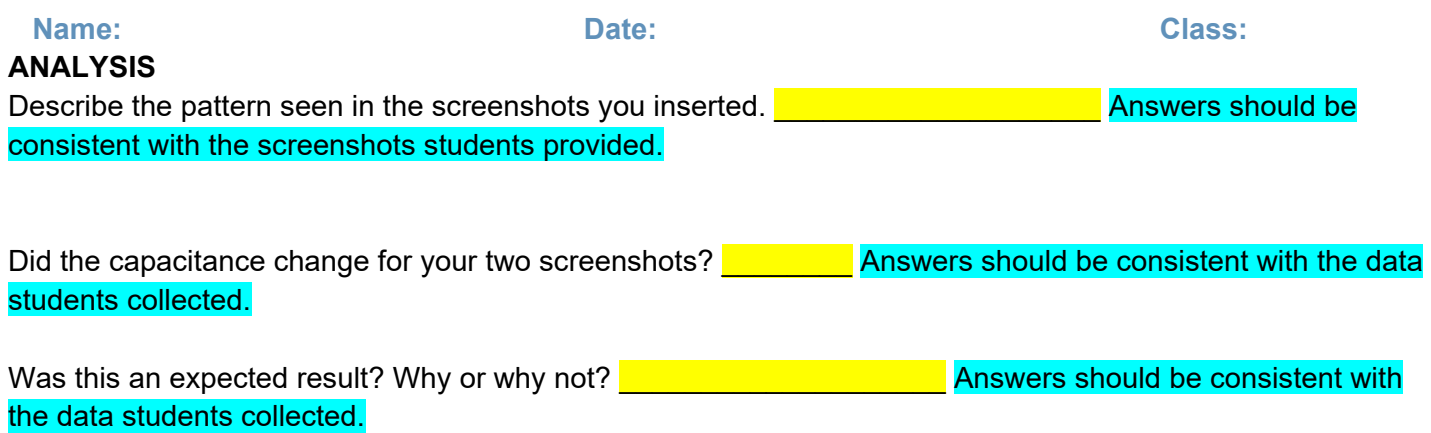

Insert two screenshots where you have only charged the distance between the plates and the reading on the

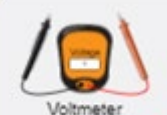

voltmeter. Woltmeter Remember the probes must touch different plates to get a reading.) The ?

disappears once you find the correct location.

### ANALYSIS

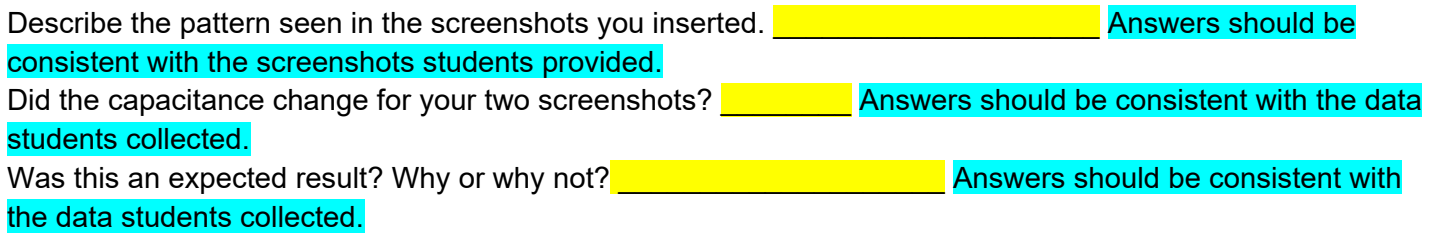

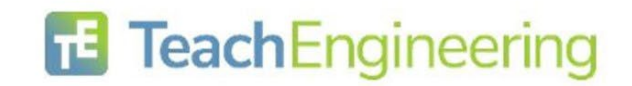

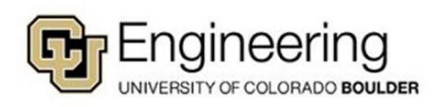